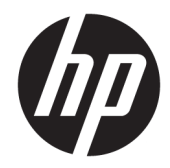

## Integrovaná čtečka čárových kódů HP pro maloobchod

Uživatelská příručka

© 2013, 2018 HP Development Company, L.P.

Microsoft a Windows jsou ochranné známky nebo registrované ochranné známky společnosti Microsoft Corporation v USA anebo dalších zemích.

Informace zde obsažené mohou být bez upozornění změněny. Veškeré záruky poskytované společností HP na produkty a služby jsou uvedeny ve výslovných prohlášeních o záruce, která doprovázejí jednotlivé produkty a služby. Žádná z informací uvedených v tomto dokumentu nezakládá právo na rozšířenou záruční lhůtu. Společnost HP není odpovědná za technické ani redakční chyby nebo opomenutí, jež tento dokument obsahuje.

Druhé vydání: Červen 2018

První vydání: Červen 2013

Číslo dílu dokumentace: 736672-222

#### **O této příručce**

Tato příručka poskytuje informace o nastavení a používání bezdrátové čtečky čárových kódů HP pro maloobchod.

- **A VAROVÁNÍ!** Takto zvýrazněný text značí, že nerespektování pokynů může způsobit zranění nebo smrtelný úraz.
- **UPOZORNĚNÍ:** Takto zvýrazněný text značí, že nerespektování pokynů může způsobit poškození zařízení nebo ztrátu informací.
- **POZNÁMKA:** Text zdůrazněný tímto způsobem obsahuje důležité doplňkové informace.

# **Obsah**

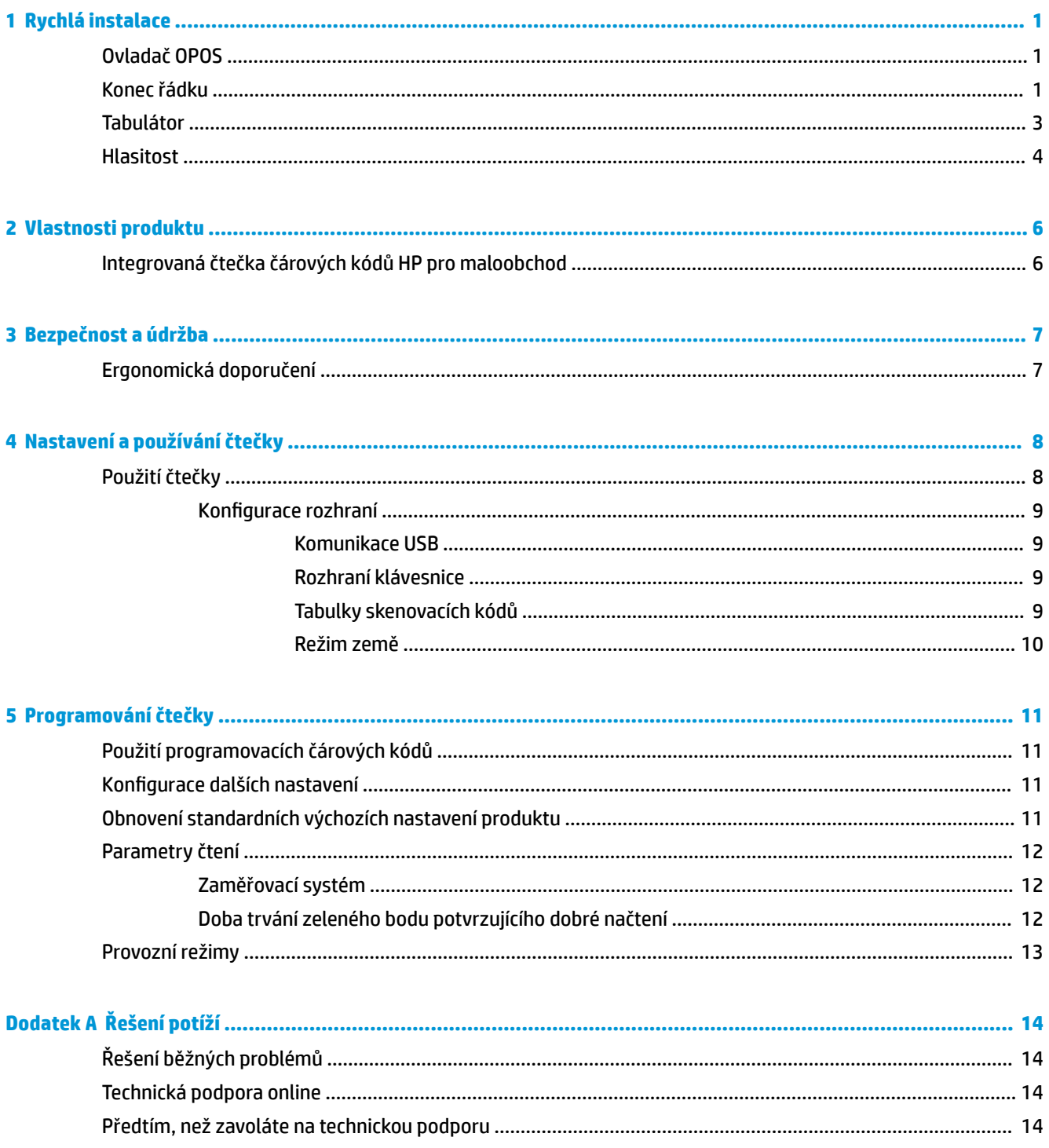

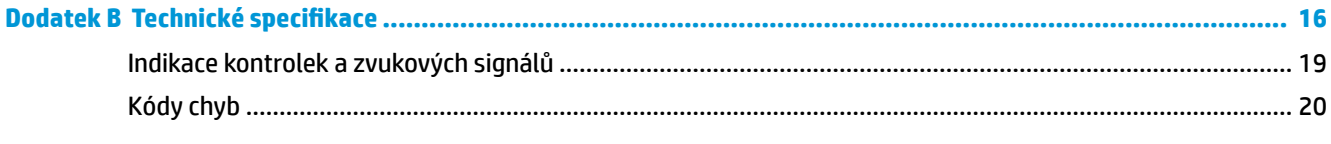

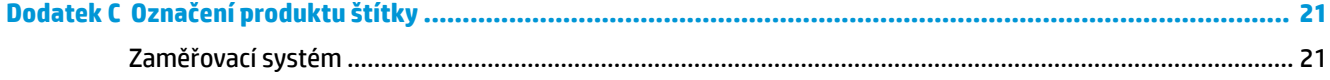

# <span id="page-6-0"></span>**1 Rychlá instalace**

Pomocí čárových kódů v této kapitole můžete provádět postupy rychlého nastavení pro běžné úkony. Naskenováním následujícího čárového kódu nastavíte čtečku zpět na výchozí hodnoty výrobce.

**Obrázek 1-1** Nastavit vše na výchozí hodnoty

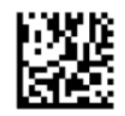

**2 POZNÁMKA:** Skenování čárového kódu "Nastavit vše na výchozí hodnoty" nezmění typ rozhraní.

Chcete-li přepnout bezdrátovou čtečku čárových kódů HP pro maloobchod do výchozího režimu, naskenujte následující čárový kód (Emulace klávesnice USB HID).

**Obrázek 1-2** Emulace klávesnice USB HID

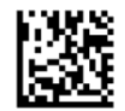

Při změně komunikačního režimu čtečky mezi HID a USB-COM dejte operačnímu systému Windows chvíli na opětovné načtení ovladačů čtečky.

#### **Ovladač OPOS**

Integrovaná čtečka čárových kódů HP pro maloobchod se ve výchozím nastavení dodává v režimu emulace klávesnice (HID) zařízení uživatelského rozhraní. Chcete-li čtečku čárových kódů používat s ovladači OLE for Retail POS (OPOS), musí být v komunikačním režimu USB COM (OPOS).

Čárové kódy pro přepnutí bezdrátové čtečky čárových kódů HP pro maloobchod do komunikačního režimu USB COM (OPOS) nebo emulace klávesnice HID jsou součástí tohoto dokumentu. Úplný seznam čárových kódů naleznete v *Programovací referenční příručce k Integrované bezdrátové čtečce čárových kódů HP pro maloobchod* (PRG). Tento dokument najdete na CD softwaru a dokumentace systému prodeje HP, který je dodáván s čtečkou nebo v balíčku softwaru, který najdete na webové stránce podpory HP.

Chcete-li přepnout integrovanou čtečku čárových kódů HP pro maloobchod do režimu používaného s ovladači OPOS, naskenujte následující čárový kód (Komunikace USB COM (OPOS)).

**Obrázek 1-3** Komunikace USB (OPOS)

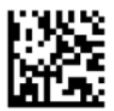

## **Konec řádku**

Naskenováním následujícího čárového kódu nastavíte čtečku zpět na výchozí hodnoty výrobce.

**Obrázek 1-4** Nastavit vše na výchozí hodnoty

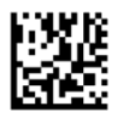

**2 POZNÁMKA:** Skenování čárového kódu "Nastavit vše na výchozí hodnoty" nezmění typ rozhraní.

Je-li po každém naskenovaném čárovém kódu vyžadován návrat na začátek řádku, naskenujte následující čárové kódy v uvedeném pořadí:

**Obrázek 1-5** Vstoupit do programovacího režimu

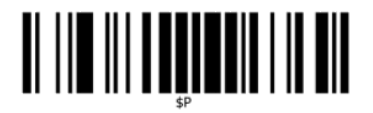

**Obrázek 1-6** Nastavit globální příponu

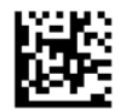

**Obrázek 1-7** 0

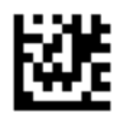

**Obrázek 1-8** D

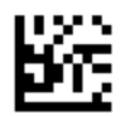

**Obrázek 1-9** Ukončit režim globální přípony

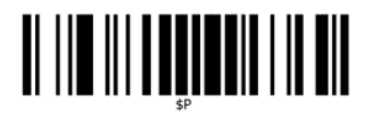

**Obrázek 1-10** Ukončit programovací režim

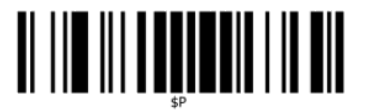

## <span id="page-8-0"></span>**Tabulátor**

Naskenováním následujícího čárového kódu nastavíte čtečku zpět na výchozí hodnoty výrobce.

**Obrázek 1-11** Nastavit vše na výchozí hodnoty

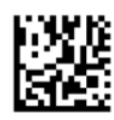

**2** POZNÁMKA: Skenování čárového kódu "Nastavit vše na výchozí hodnoty" nezmění typ rozhraní.

Je-li po každém naskenovaném čárovém kódu vyžadován tabulátor, naskenujte následující čárové kódy v uvedeném pořadí:

**Obrázek 1-12** Vstoupit do programovacího režimu

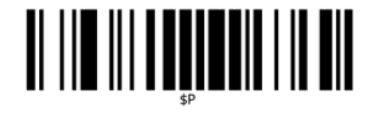

**Obrázek 1-13** Nastavit globální příponu

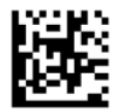

**Obrázek 1-14** 0

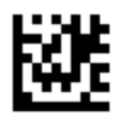

**Obrázek 1-15** 9

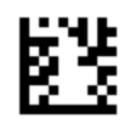

**Obrázek 1-16** Ukončit režim globální přípony

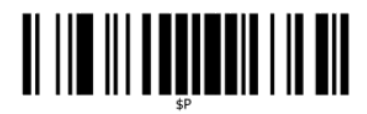

<span id="page-9-0"></span>**Obrázek 1-17** Ukončit programovací režim

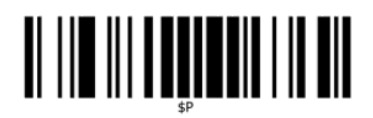

## **Hlasitost**

Naskenováním následujícího čárového kódu nastavíte čtečku zpět na výchozí hodnoty výrobce.

**Obrázek 1-18** Nastavit vše na výchozí hodnoty

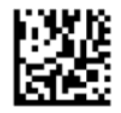

Naskenováním následujícího čárového kódu nastavíte hlasitost pípnutí integrované čtečky čárových kódů HP pro maloobchod při správném načtení:

**Obrázek 1-19** Vstoupit do programovacího režimu

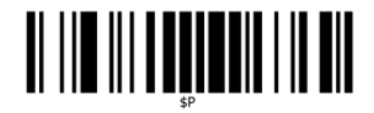

Naskenováním jednoho ze čtyř čárových kódů nastavíte požadovanou hlasitost:

**Obrázek 1-20** Vypnuto

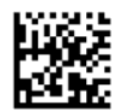

**Obrázek 1-21** Nízká

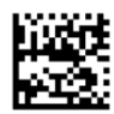

**Obrázek 1-22** Střední

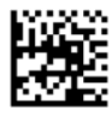

**Obrázek 1-23** Vysoká

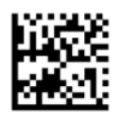

Naskenováním následujícího čárového kódu ukončíte programovací režim.

**Obrázek 1-24** Ukončit programovací režim

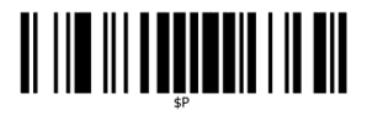

# <span id="page-11-0"></span>**2 Vlastnosti produktu**

## **Integrovaná čtečka čárových kódů HP pro maloobchod**

Díky bohaté sadě funkcí představuje integrovaná čtečka čárových kódů HP pro maloobchod prémiovou úroveň zařízení na shromažďování dat pro obecné účely použití na prodejně. Čtečka HP má vylepšenou optiku a zvýšenou toleranci pohybu, což umožňuje snadné a rychlé zaznamenávání kódů umístěných na rychle se pohybujících objektech. To z ní činí ideální čtečku pro úkony vyžadující vysokou kapacitu zpracování například v maloobchodě. Čtečka disponuje následujícími funkcemi:

- **Omni-Directional Operation** (Všesměrový provoz): Pro přečtení symbolu nebo záznam obrázku jednoduše přiložte čtečku a ta objekt automaticky zaznamená, přečte a dekóduje. Integrovaná čtečka čárových kódů HP pro maloobchod je výkonná všesměrová čtečka. Z toho důvodu nezáleží na orientaci symbolu.
- **Intuitive Aiming System** (Intuitivní zaměřovací systém): "Zelený bod" pro potvrzení o úspěšném načtení zvyšuje produktivitu v hlučných prostředích nebo v situacích, kdy je nezbytné ticho. Při použití čtečky s možností snímaní s různým nasměrováním může zaměřovací šablona fungovat jako zaměřovací systém, který usnadňuje polohování čárových kódů pro rychlé a intuitivní čtení.
- **1D and 2D Symbol Decoding** (Dekódování symbolů 1D a 2D): Spolehlivě dekóduje všechny standardní čárové kódy 1D (lineární) a 2D včetně:
	- lineárních kódů GS1 DataBar™,
	- poštovních směrovacích čísel (China Post),
	- skládaných kódů (např. rozšířený skládaný kód GS1 DataBar, skládaný kód GS1 DataBar, kód GS1 DataBar, skládaný všesměrový kód).

Datový proud – získaný na základě dekódování symbolu – je rychle odeslán do hostitele. Čtečka je okamžitě připravena k načtení dalšího symbolu.

- **Imaging** (Zobrazování): Čtečka může také fungovat jako fotoaparát, neboť dovede zaznamenávat celé obrazy nebo obrazové části štítků, podpisů a dalších položek.
- **Mobile Phone Scanning** (Skenování mobilním telefonem): Čtečka je navržena se zvýšenou tolerancí pohybu a technologií pro optimalizaci úrovně kontrastu. Tyto funkce umožňují rychlé čtení čárových kódů z mobilních telefonů a PDA.
- **Flexible Orientation** (Flexibilní orientace): V případě instalace v rámci aplikace umožňuje funkce nasměrování čtečky flexibilní nastavení ve 2 osách, což umožní každému uživateli optimalizovat své nastavení a snímání.

# <span id="page-12-0"></span>**3 Bezpečnost a údržba**

## **Ergonomická doporučení**

**VAROVÁNÍ!** Chcete-li se vyhnout možnému riziku úrazu z důvodu ergonomie nebo ho minimalizovat, dodržujte doporučení níže. Poraďte se s místním manažerem pro bezpečnost a ochranu zdraví a ujistěte se, že dodržujete bezpečnostní programy vaší společnosti, abyste zabránili úrazu zaměstnanců.

- **•** Snižte nebo eliminujte opakované pohyby.
- Udržujte přirozenou polohu.
- Snižte nebo eliminujte použití nadměrné síly.
- Udržujte předměty, které často používáte, v dosahu.
- Provádějte úkony ve správné výšce.
- Snižte nebo eliminujte otřesy.
- Snižte nebo eliminujte přímý tlak.
- Zajistěte nastavitelné pracovní stanice.
- Zajistěte dostatek volného prostoru.
- Zajistěte vhodné pracovní prostředí.
- Zlepšete pracovní postupy.

**UPOZORNĚNÍ:** Chemické látky obsažené v antibakteriálním prostředku Hepicide, který se v maloobchodě využívá k omezení rizik a šířen bakteriálních nemocí v důsledku znečištěných povrchů čteček, může mít dopad na plastové konstrukční vlastnosti a způsobit trvalé selhání plastu pod tlakem.

# <span id="page-13-0"></span>**4 Nastavení a používání čtečky**

K připojení čtečky a zahájení komunikace s hostitelem postupujte podle kroků níže.

- **1.** Integrovanou čtečku čárových kódů HP pro maloobchod připojte k hostitelskému zařízení.
- **2.** Dle potřeby naprogramujte rozhraní (viz Konfigurace rozhraní na stránce 9).
- **3.** Naprogramujte čtečku dle popisu v části [Programování čtečky na stránce 11](#page-16-0) (volitelné, záleží na potřebných nastaveních).

#### **Použití čtečky**

Čtečka funguje na základě snímání obrázku čárového kódu (objektu) a dekódování kódu. Čtečka čárových kódů je dle výchozího nastavení nastavena v režimu čtení automaticky zjištěného objektu, který aktivuje zaměřovací systém na pohyb objektu. Zaměřovací systém vyznačuje pole zobrazení na znamení toho, kde by se měl nacházet čárový kód nebo objekt k dekódování.

**Obrázek 4-1** Zaměřovací systém

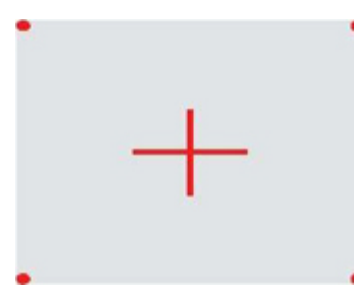

**Obrázek 4-2** Relativní velikost a umístění šablony zaměřovacího systému

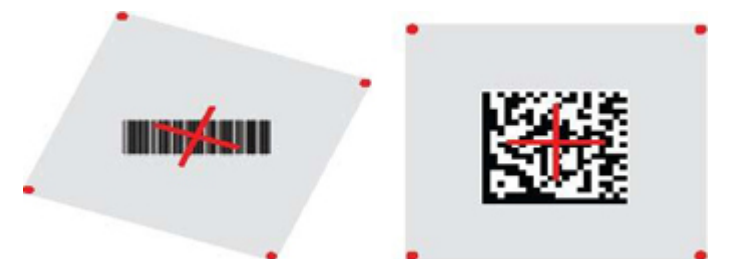

Červené světlo osvítí štítek. Zorné pole vyznačené zaměřovacím systémem bude menší, když čtečku přiblížíte k čárovému kódu, a větší, když ji od kódu umístíte dále. Standardní znaky s menšími čarami či prvky (velikost mil) by měly být načítány blíže k přístroji. Standardní znaky s většími čarami či prvky (velikost mil) by měly být načítány dále od přístroje.

Pokud je zaměřovací systém vycentrován a celý čárový kód je v zaměřovacím poli, dosáhnete dobrého načtení. Úspěšné načtení je signalizováno zvukovým tónem a zeleným bodem potvrzujícím dobré načtení.

Další informace o této funkci a dalších programovatelných nastaveních naleznete v *Programovací referenční příručce k integrované čtečce čárových kódů HP pro maloobchod* (PRG).

#### <span id="page-14-0"></span>**Konfigurace rozhraní**

Čtečka podporuje USB jako rozhraní s hostitelem. Po dokončení fyzického připojení mezi čtečkou a jejím hostitelem, vyberte požadovanou variantu rozhraní (USB HID KBD je výchozí nastavení) naskenováním příslušného čárového kódu pro výěr typu rozhraní vašeho systému.

Pokud chcete přizpůsobit další nastavení a funkce související s rozhraním USB, pokračujte na příslušnou kapitolu v PRG Integrované čtečky čárových kódů HP pro maloobchod.

**POZNÁMKA:** Na rozdíl od jiných programovacích funkcí a možností je při výběru typu USB třeba naskenovat pouze jeden programovací štítek s čárovým kódem. NESKENUJTE čárový kód VSTOUPIT/UKONČIT dříve, než naskenujete čárový kód pro výběr rozhraní.

#### **Komunikace USB**

Komunikace USB simulující standardní rozhraní RS-232

**Obrázek 4-3** Vybrat USB-COM-STD

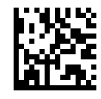

**POZNÁMKA:** Nainstalujte správný ovladač komunikace USB Com z CD dodaného s produktem.

#### **Rozhraní klávesnice**

Vyberte možnosti pro rozhraní klávesnice USB.

Klávesnice USB s alternativním kódováním klíče

**Obrázek 4-4** Vybrat alternativní klávesnici USB

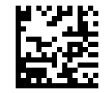

Klávesnice USB se standardním kódováním klíče

**Obrázek 4-5** Vybrat klávesnici USB

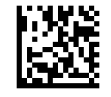

#### **Tabulky skenovacích kódů**

Informace o emulaci kontrolního znaku, která se uplatní na rozhraní klávesnic najdete v *Referenční příručce integrované čtečky čárových kódů HP pro maloobchod* (PRG).

#### <span id="page-15-0"></span>**Režim země**

Tato funkce určuje zemi/jazyk podporovaný klávesnicí. Podporovány jsou následující jazyky:

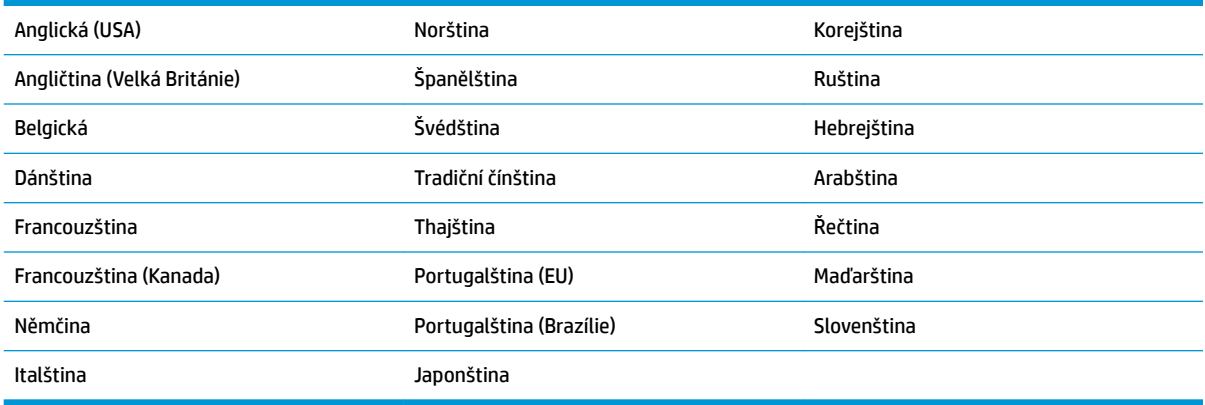

Informace a programovací čárové kódy pro tuto funkci naleznete v *Programovací referenční příručce integrované čtečky čárových kódů HP pro maloobchod* (PRG).

# <span id="page-16-0"></span>**5 Programování čtečky**

Čtečka má od výrobce nakonfigurovánu sadu standardních výchozích funkcí. Po naskenování čárového kódu rozhraní v části Rozhraní (dle potřeby) vyberte další možnosti a přizpůsobte čtečku prostřednictvím programovacích čárových kódů dostupných v *Programovací referenční příručce k integrované čtečce čárových kódů HP pro maloobchod* (PRG). Přečtěte si odpovídající část s funkcemi pro vaše rozhraní a také kapitoly Úprava dat a Standardní znaky v příručce PRG.

## **Použití programovacích čárových kódů**

Tato příručka obsahuje čárové kódy, které vám umožňují změnit konfiguraci čtečky. Některé štítky programovacích čárových kódů, např. "Standardní výchozí nastavení produktu" v této kapitole, vyžadují pro provedení změny pouze naskenování daného štítku.

Jiné čárové kódy vyžadují, aby byla čtečka před jejich naskenováním v programovacím režimu. Naskenujte jednou čárový kód VSTOUPIT/UKONČIT a přejdete do programovacího režimu. Naskenujte požadované nastavení parametrů. Naskenujte znovu čárový kód VSTOUPIT/UKONČIT pro přijetí změn, čímž ukončíte programovací režim a vrátíte čtečku do běžného režimu.

### **Konfigurace dalších nastavení**

Další programovací čárové kódy jsou k dispozici v příručce PRG a umožňují přizpůsobení programovacích funkcí. Pokud vaše instalace vyžaduje jiné programování než standardní výchozí nastavení výrobce, informace naleznete v příručce PRG.

### **Obnovení standardních výchozích nastavení produktu**

Standardní nastavení výrobce jsou uvedena v příručce PRG. Pokud si nejste jisti, jaké programovací možnosti jsou ve čtečce, nebo jste některé možnosti změnili a chcete obnovit nastavení výrobce, naskenujte čárový kód **Standard Product Default Settings** (Standardní výchozí nastavení produktu) níže, čímž zkopírujete konfiguraci výrobce pro aktuálně aktivní rozhraní do aktuální konfigurace.

**POZNÁMKA:** Nastavení výrobce vycházejí z typu rozhraní. Před naskenováním tohoto štítku nakonfigurujte čtečku na správné rozhraní.

**Obrázek 5-1** Standardní výchozí nastavení produktu

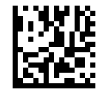

### <span id="page-17-0"></span>**Parametry čtení**

Výchozí nastavení čtečky je režim čtení automaticky zjištěného objektu. Jednoduše předložte štítek s čárovým kódem před čtečku a vystřeďte zaměřovací šablonu a systém osvětlení pro nasnímání a dekódování obrázku. Další informace naleznete v části [Použití čtečky na stránce 8.](#page-13-0)

Zaměřovací systém se po čase pořízení krátce vypne, a pokud nebude dekódován žádný kód, znovu se před dalším pořízením zapne. Během pohybu dojde ke zjištění objektu a osvětlení zůstane rozsvíceno až do dekódování symbolu.

Při čtení kódových symbolů upravujte vzdálenost, ve které držíte čtečku od objektu pro optimalizaci výkonu čtení.

#### **Zaměřovací systém**

K dispozici máte řadu možností k přizpůsobení ovládání zaměřovacího systému. Další informace a programovací čárové kódy naleznete v *Programovací referenční příručce k integrované čtečce čárových kódů HP pro maloobchod* (PRG).

#### **Doba trvání zeleného bodu potvrzujícího dobré načtení**

Úspěšné načtení můžete rozpoznat podle zeleného bodu potvrzujícího dobré načtení.

Pomocí následujících čárových kódů můžete stanovit dobu trvání ukazatele paprsku po dobrém načtení.

**Obrázek 5-2** VSTOUPIT/UKONČIT PROGRAMOVACÍ REŽIM

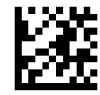

**Obrázek 5-3** Zakázáno

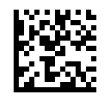

**Obrázek 5-4** Krátká (300 ms)

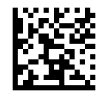

**Obrázek 5-5** Střední (500 ms)

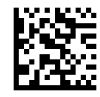

**Obrázek 5-6** Dlouhá (800 ms)

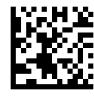

## <span id="page-18-0"></span>**Provozní režimy**

Čtečky mohou fungovat ve dvou režimech snímání (čtení), a také lze naprogramovat osvětlení pro různé stavy operace (vypnuto = výchozí, tlumení nebo zapnuto), pokud fáze čtení není aktivní. Další informace a programovací čárové kódy naleznete v *Programovací referenční příručce k integrované čtečce čárových kódů HP pro maloobchod*.

**Automatic** (Automaticky): Snímání je neustále zapnuto.

**Automatic (Object Sense)** Automaticky (sledování objektu): Snímání se zapne automaticky, pokud dojde k umístění položky do zorného pole čtečky (výchozí nastavení).

# <span id="page-19-0"></span>**A Řešení potíží**

## **Řešení běžných problémů**

Následující tabulka uvádí možné problémy a doporučená řešení.

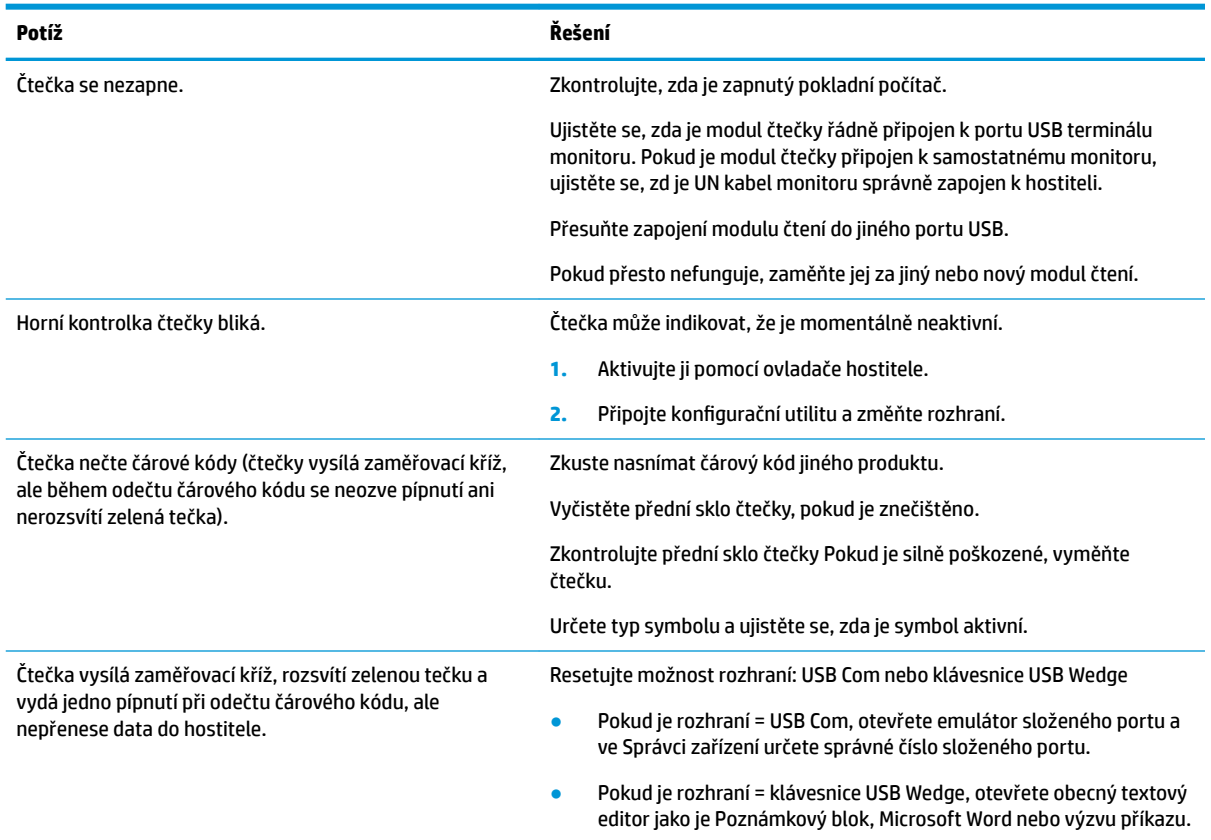

### **Technická podpora online**

Chcete-li získat přístup online k informacím technické podpory, nástrojům pro automatické řešení, pomoci online, fórům komunit odborníků z oboru IT, široké znalostní bázi mnoha dodavatelů a monitorovacím a diagnostickým nástrojům, navštivte<http://www.hp.com/support>.

#### **Předtím, než zavoláte na technickou podporu**

Jestliže nemůžete vyřešit problém pomocí tipů pro odstraňování potíží v této části, bude zřejmě nutné zavolat technickou podporu. Před voláním si připravte následující informace:

- Pokud je produkt připojen k pokladnímu počítači HP, zadejte sériové číslo pokladního počítače
- **Datum zakoupení uvedené na faktuře**
- Číslo náhradního dílu uvedené na produktu
- Podmínky, při nichž problém nastal
- Zobrazené chybové zprávy
- Konfigurace hardwaru
- Používaný hardware a software

## <span id="page-21-0"></span>**B Technické specifikace**

Následující tabulka uvádí fyzické charakteristiky a charakteristiky výkonu, uživatelské prostředí a informace o směrnicích.

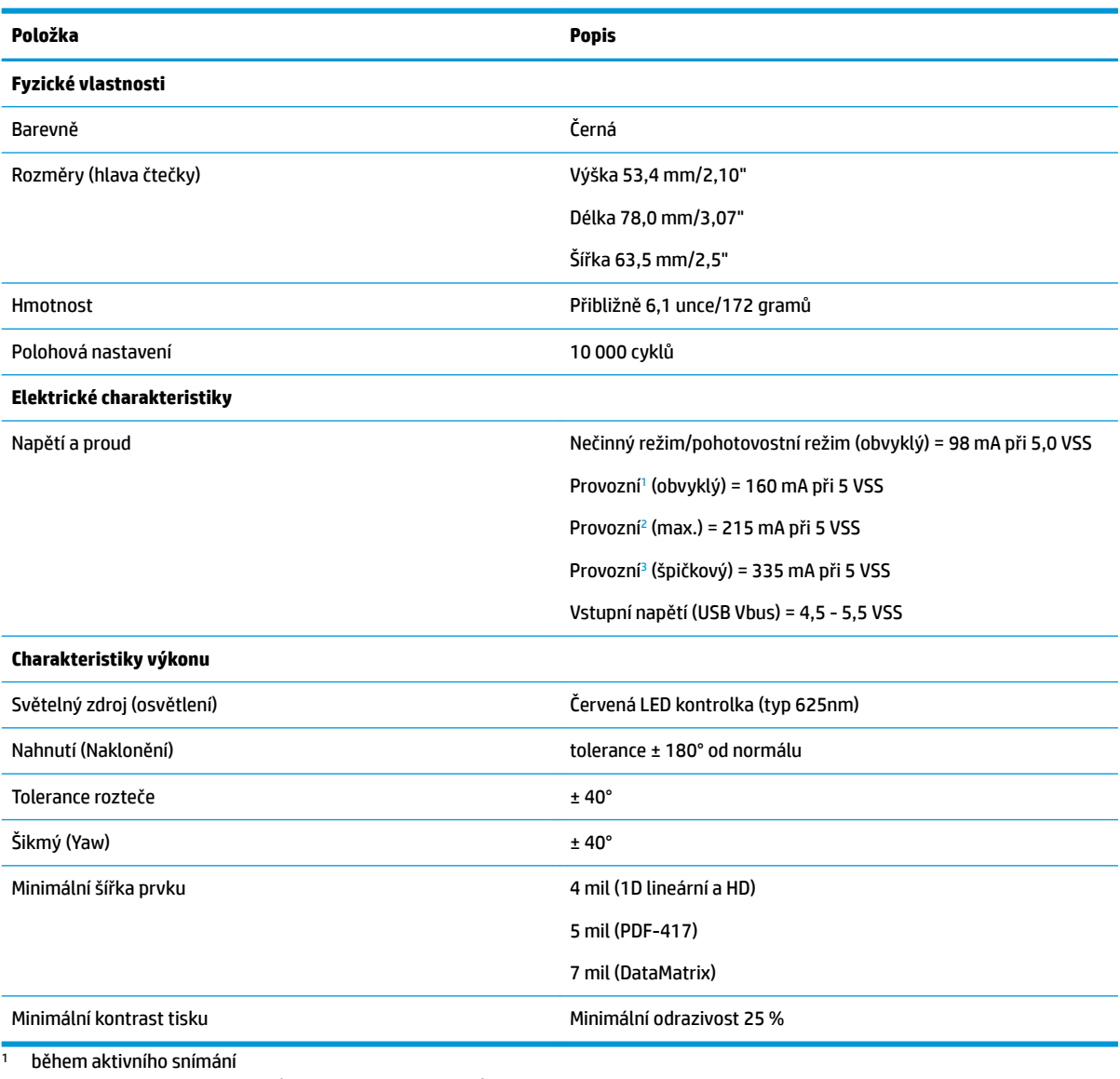

<sup>2</sup> během správného čtení štítku (max. = 100 ms záznamu)

<sup>3</sup> během správného čtení štítku (max. špička = 250 µS záznamu)

#### **Hloubka pole (obvyklá)[1](#page-22-0)**

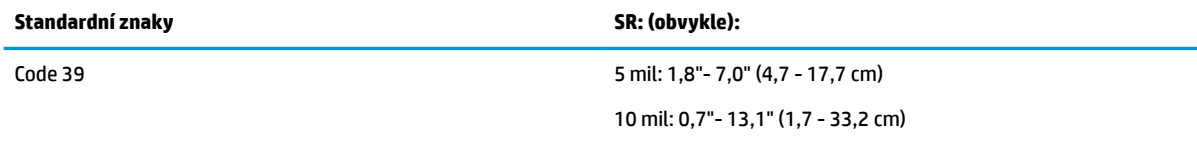

<span id="page-22-0"></span>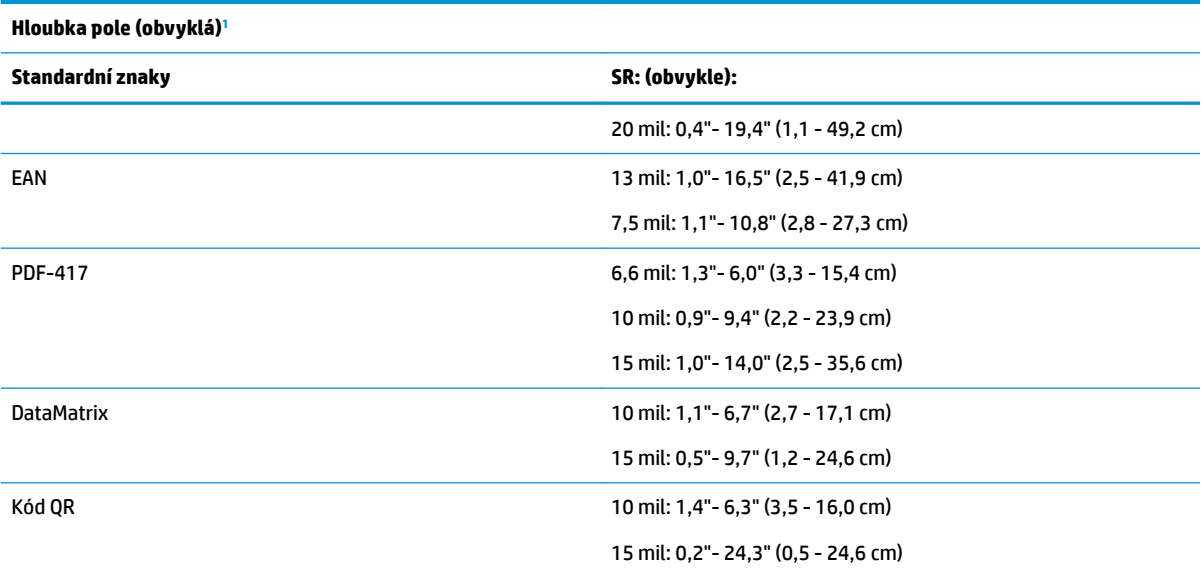

<sup>1</sup> 13 mil. DOF podle systému EAN. Všechny ostatní kódy 1D jsou typu Code 39. Všechny štítky stupně A, typické světlo prostředí, 20 °C, sklon štítku 10°.

#### **Možnosti dekódování**

#### **1D čárové kódy**

 $\bullet$  UPC/EAN/JAN (A, E, 13, 8) ● UPC/EAN/JAN (včetně P2 /P5) ● UPC/EAN/JAN (včetně ISBN / Bookland a ISSN) ● UPC/EAN Coupons ● Code 39 (včetně plného ASCII) ● EAN 128 (GS1-128) ● Code 39 CIP (francouzský farmaceutický) ● Code 32 (italský farmaceutický Code 39) ● Code 128 ● Code 128 ISBT ● LaPoste A/R 39 ● Interleaved 2 of 5 ● Standard 2 of 5 Interleaved 2 of 5 CIP (HR) ● Industrial 2 of 5 Datalogic 2 of 5 (China Post Code / Chinese 2 of 5) ● Kód pro leteckou nákladní dopravu IATA 2 of 5 Code 11 ● ABC Codabar ● Code 93 ● MSI ● Plessey ● Follet 2 of 5 ● GS1 DataBar Omnidirectional ● GS1 DataBar Limited ● GS1 DataBar Expanded ● Zkrácený kód GS1 DataBar ● Skládaný rozšířený kód GS1 DATABAR

#### **Kódy 2D / skládané kódy**

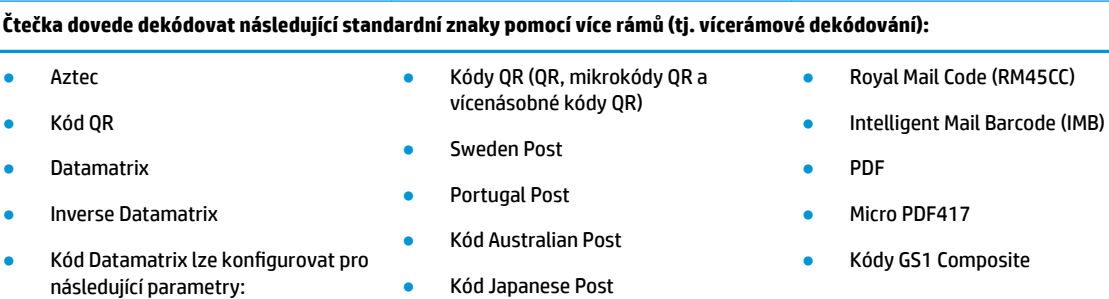

● Codabar

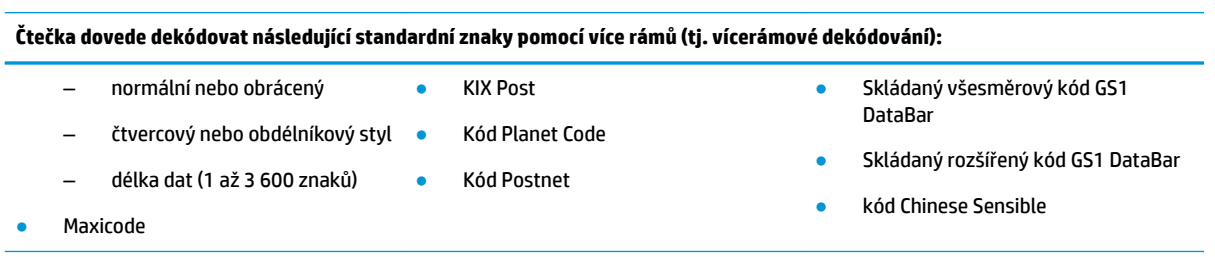

Podporovaná rozhraní Standardní komunikační USB, klávesnice USB, USB (seznam dostupných možností <u>rozhraní viz část Konfigurace rozhraní na stránce 9</u>)

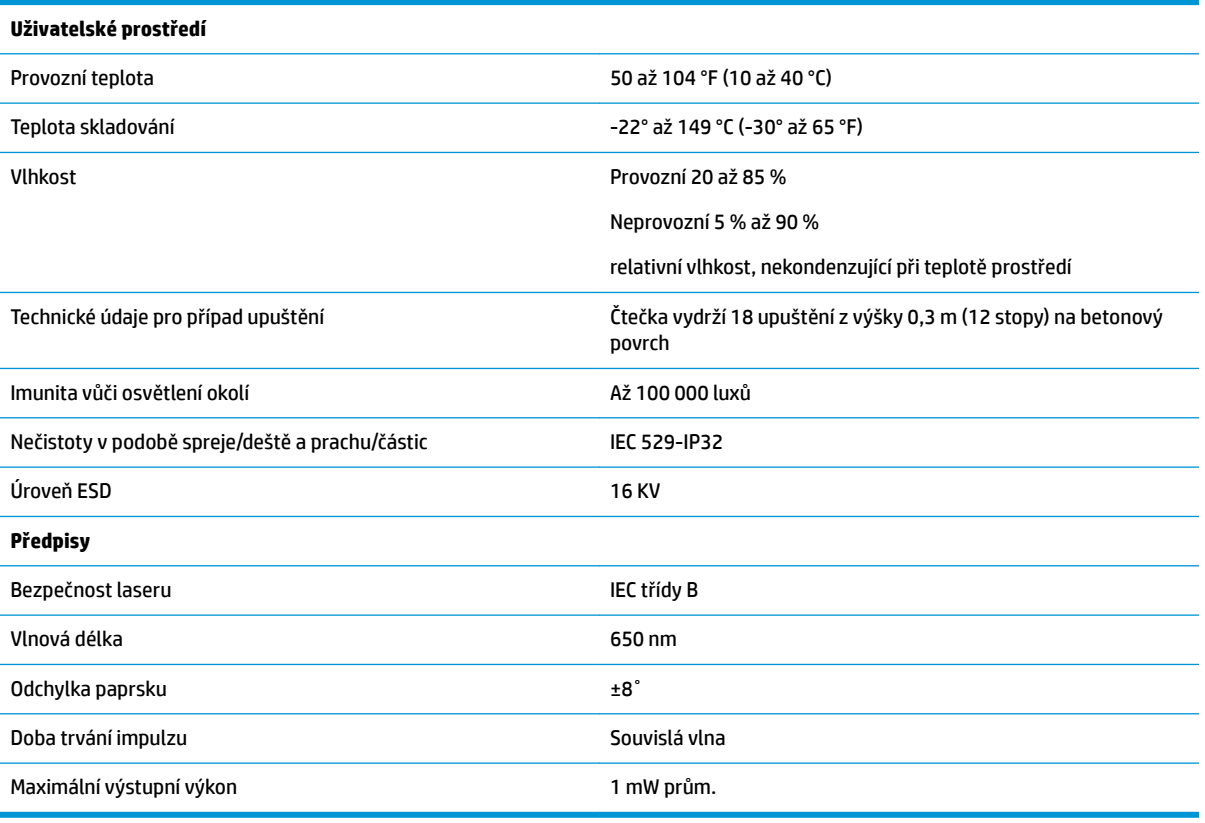

### <span id="page-24-0"></span>**Indikace kontrolek a zvukových signálů**

Zvukové signály a rozsvěcení kontrolky čtečky indikují různé funkce a chyby čtečky. Volitelný "zelený bod" také slouží k provádění užitečných funkcí. Následující tabulky uvádějí přehled těchto indikací. Výjimku z chování uvedeného v tabulkách představují programovatelné funkce čtečky, které mohou, ale nemusí být zapnuty. Například určité indikace, jako je pípnutí při spouštění, lze zakázat pomocí štítků programovacích čárových kódů.

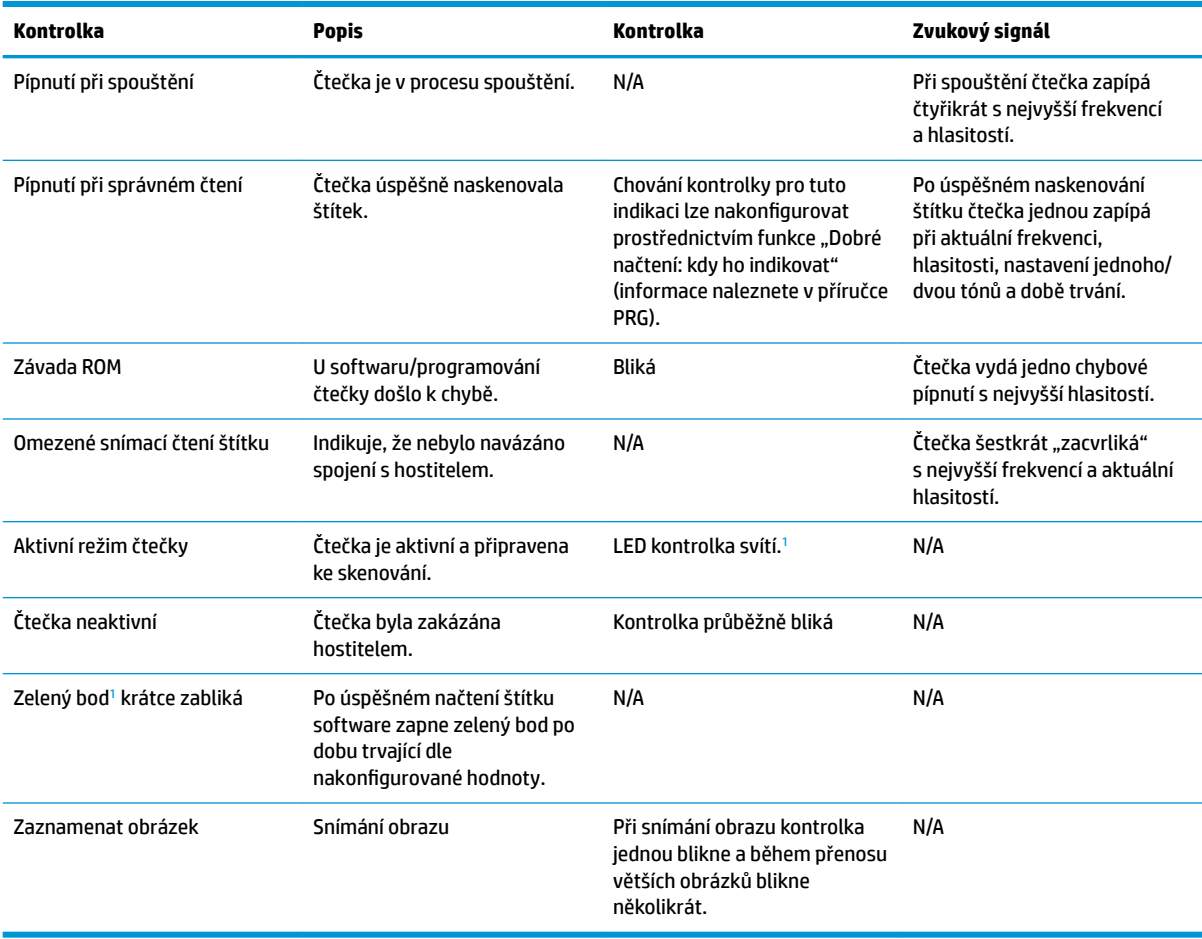

<sup>1</sup> S výjimkou režimu spánku nebo výběru doby trvání LED kontrolky při správném načtení jiné než 00

#### **Programovací režim** – Následující indikace se vyskytují POUZE v programovacím režimu čtečky.

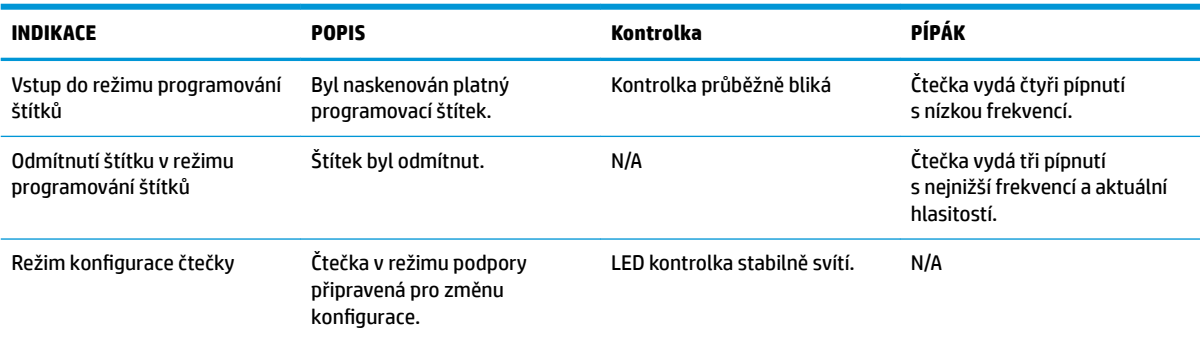

<span id="page-25-0"></span>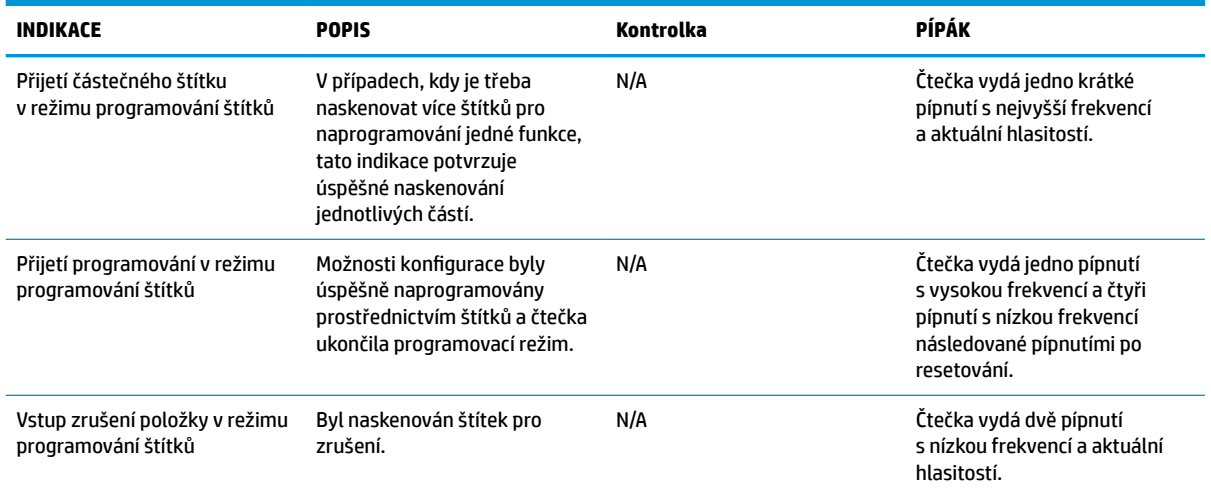

## **Kódy chyb**

Pokud při spouštění čtečka vydá dlouhý tón, znamená to, že čtečka neprošla automatickým samočinným testem a přešla do izolačního režimu FRU (Field Replaceable Unit). Pokud je čtečka resetována, sekvence se zopakuje.

**POZNÁMKA:** Pokud chcete čtečku resetovat, zasuňte roztaženou kancelářskou sponku do otvoru pro resetování a silně zatlačte.

Následující tabulka uvádí kódy bliknutí kontrolky / pípnutí podle nalezené chyby.

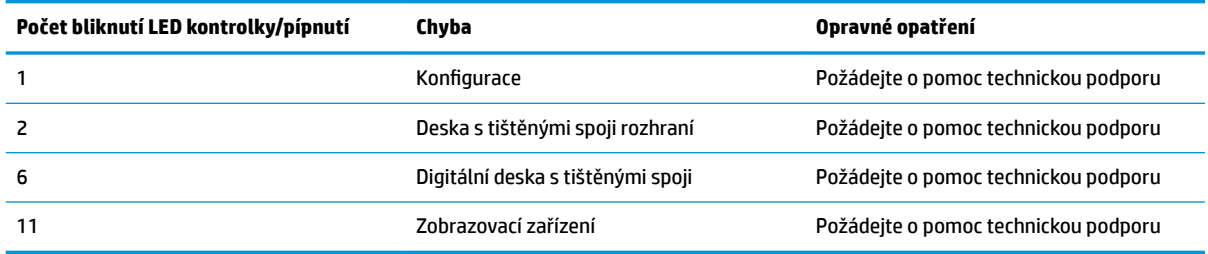

# <span id="page-26-0"></span>**C Označení produktu štítky**

Vzorový štítek slouží pouze pro ilustrační účely. Skutečné podrobnosti najdete na štítku vašeho produktu, neboť se mohou lišit.

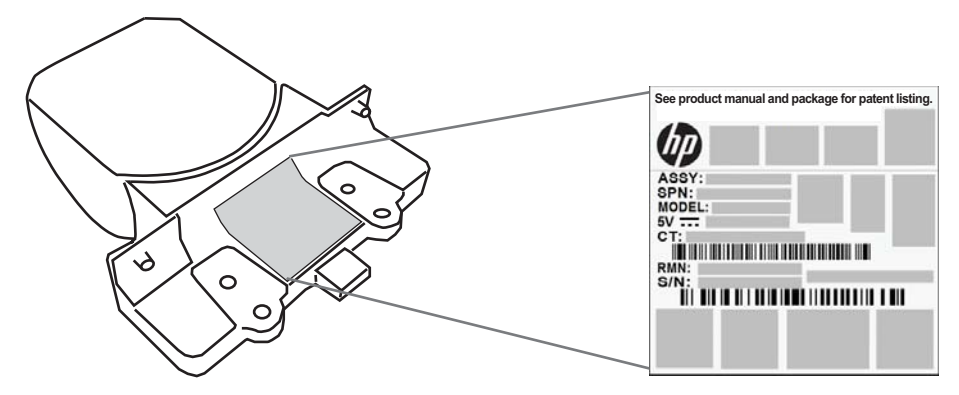

### **Zaměřovací systém**

Zaměřovací systém integrované čtečky splňuje požadavky třídy 2 pro bezpečnost laseru. Informace o laseru jsou umístěny na štítku zaměřovače dle ukázky níže.

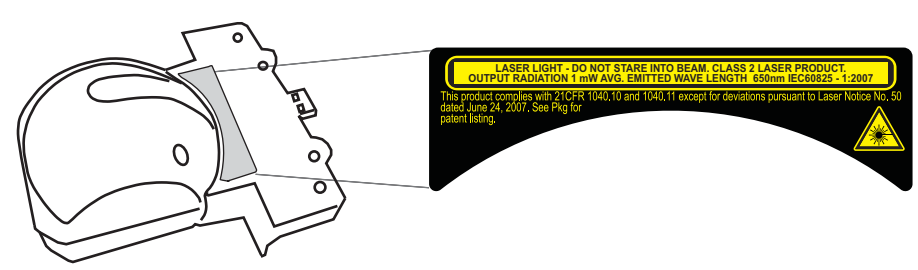